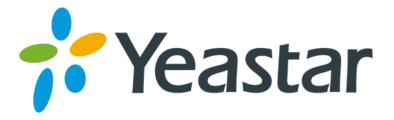

## **Release Note for Yeastar N824**

## FIRMWARE VERSION 42.14.0.23

#### **DATE**

July 14, 2016

#### **CHANGES SINCE FIRMWARE RELEASE 42.13.0.27**

#### **NEW FEATURES**

- 1. Added support for switching Follow Me status using feature codes.
- 2. Added support for dialing external numbers when in an IVR.
- 3. Added support for customization of ring tones.
- 4. Added support for storage of Voicemail messages in the external drive.
- 5. Added support for going back to IVR menu if the called extension does not answer the call.
- 6. Added option "FXS Port Interdigit Timeout".
- 7. Added support for "Turkey" FXO Mode.
- 8. Added option "CO Line DTMF Duration" to set the duration of a DTMF tone on a CO line.
- 9. Added option "CO Line DTMF Gap" to set the interval between each DTMF tone.
- 10. Added "DTMF" Caller ID Signaling and "ETSI V23" FSK Caller ID type; added "Caller ID + Ring" and "Polarity + Caller ID + Ring" sending modes.
- 11. Added new ring strategy "Ring One Each Time" for Ring Group.
- 12. Added support for making three-way call using Flash key on an analog phone.
- 13. Added option "Off-Hook Dial Delay" to set the delay on CO line between off-hook and dialing digits.
- 14. Added support for multiple time conditions and destinations on the Inbound Route.
- 15. Added support for canceling attended transfer when the called person does not answer.
- 16. Added option "DNS-NAPTR" to search SIP trunk transport, port and server.
- 17. Added support for China Mobile IMS SIP provider.
- 18. Added SIP advanced settings "From Field" and "To Field".

#### **BUG FIXES**

- 1. Fixed Network Disk issue: could not successfully mount network disk.
- 2. Fixed Service Provider Trunk issue: if entering an IP address in the "Hostname/IP" field and entering a domain in the "Domain" field, the trunk could not be registered.
- 3. Fixed the issue when you dial 9 to size a CO line and make outbound calls, it would take long time to reach the destination number.
- Fixed the issue that the system would automatically make outbound calls through CO lines.
- 5. Fixed Ring Group issue: could not create a second ring group.
- 6. Fixed the issue that if the CO line "Answer Detection" and "Hangup Detection" were set to "Polarity", and you call out through the CO line by using a SIP extension, you

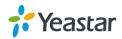

would not be able to hear the ring back tone.

## **NEW FEATURES (INSTRUCTION)**

## 1. Added support for switching Follow Me status using feature codes.

Path: PBX > Basic Settings > Feature Codes

**Instruction:** dial the feature codes on your phone directly to switch the follow me status.

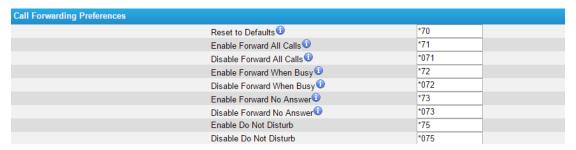

## 2. Added support for dialing external numbers when in an IVR.

Path: PBX > Inbound Call Control > IVR

**Instruction:** check the option "Enable Dial Outbound Routes" and choose the outbound route. When the caller enters the IVR, he/she can make an outbound call through the PBX.

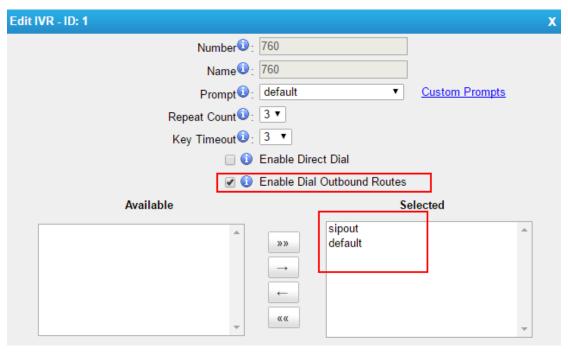

#### 3. Added support for customization of ring tones.

Path: PBX > Advanced Settings > Ring Tone

Instruction: Customize the ring tone cadences then click "Save" and "Apply".

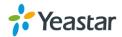

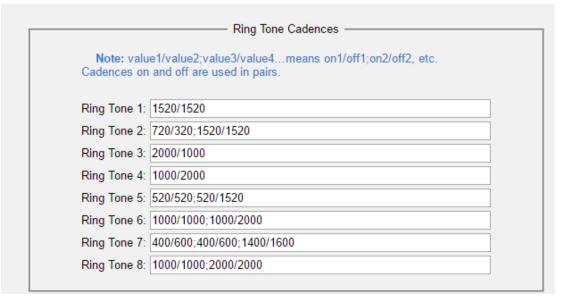

## 4. Added support for storage of Voicemail messages in the external drive.

Path: PBX > Basic Settings > Voicemail Settings

**Instruction:** you can choose to store the voicemail messages to local flash, SD card or network disk.

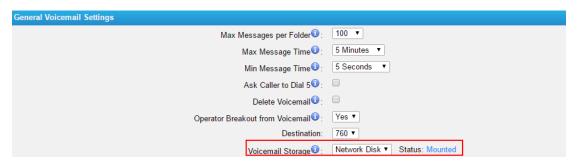

## 5. Added option "FXS Port Interdigit Timeout".

Path: PBX > Basic Settings > General Preferences

**Instruction:** in order to allow sufficient time for a user to dial a telephone number, N824 relies on a timer referred to as the interdigit timeout. This parameter indicates the duration N824 waits after each digit is entered before it assumes the user has finished entering digits.

### 6. Added support for "Turkey" FXO Mode.

Path: PBX > Basic Settings > General Preferences

**Instruction:** you can choose the Turkey FXO Mode from the drop-down menu.

## Added option "CO Line DTMF Duration" to set the duration of a DTMF tone on a CO line.

Path: PBX > Basic Settings > General Preferences

**Instruction:** this sets the duration of a DTMF tone on the CO line. The default value is "120".

8. Added option "CO Line DTMF Gap" to set the interval between each DTMF tone.

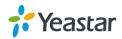

Path: PBX > Basic Settings > General Preferences

**Instruction:** This sets the interval between each DTMF tone on the CO line. The default value is "120".

9. Added "DTMF" Caller ID Signaling and "ETSI V23" FSK Caller ID type; added "Caller ID + Ring" and "Polarity + Caller ID + Ring" sending modes.

**Path:** PBX > Extensions and Trunks > Extensions > FXS Extensions > Advanced Settings

#### Instruction:

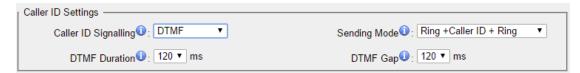

10. Added new ring strategy "Ring One Each Time" for Ring Group.

Path: PBX > Inbound Call Control > Ring Groups

**Instruction:** "Ring One Each Time" means to ring only one available extension in the group each time sequentially.

11. Added support for making three-way call by using Flash key on an analog phone.

**Path:** PBX > Basic Settings > General Preferences > Enable Three-way Calling **Instruction:** in the former firmware version, when you pressed hook key during an active call, you would start to use three-way calling, but could not transfer a call using the hook key. In the new version, when you press the hook key during a call, the system will treat it as transferring by default. If you want to make a three-way call, you can enable the option "enable three-way calling".

12. Added option "Off-Hook Dial Delay" to set the delay on CO line between off-hook and dialing digits.

**Path:** PBX > Extensions and Trunks > Trunks > CO Lines > Other Settings > Off-Hook Dial Delay

**Instruction:** this sets the delay on CO line between off-hook and dialing digits. The allowed range is from 0 ms to 5000 ms. Setting it to "0" means no delay. The default is "0".

13. Added support for multiple time conditions and destinations on Inbound Route.

Path: PBX > Inbound Call Control > Incoming Rules

**Instruction:** click "Add" to add new time condition and set the destination. The incoming calls will be routed to different destinations at different time.

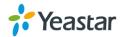

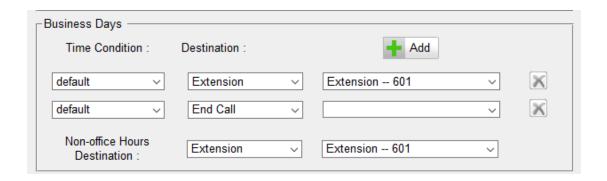

# 14. Added support for canceling attended transfer when the called person does not answer.

**Instruction:** if you make an attended transfer but the called person does not answer the call, you can dial the attended transfer feature code (\*3) again to retrieve the call.

15. Added option "DNS-NAPTR" to search SIP trunk transport, port and server.

**Path:** PBX > Extensions and Trunks > Trunks > VoIP Trunk **Instruction:** 

- If "Hostname/IP Address" is the PBX's Hostname and the port is 0 or blank,
  NAPTR and SRV lookup will be executed to search for transport, port and server.
- If "Hostname/IP Address" is a valid IP address or a designated port then UDP will be used.

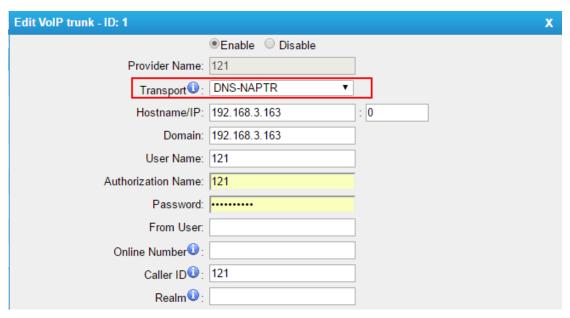

#### 16. Added SIP advanced settings "From Field" and "To Field".

**Path:** PBX > Advanced Settings > SIP Settings > Advanced Settings **Instruction:** change the two settings if the N824 cannot get the correct Caller ID or DID information from the received SIP packet.

- From Field: define from which SIP field N824 will get the Caller ID information.
- **To Field:** define from which SIP field N824 will get the DID information.

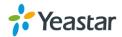

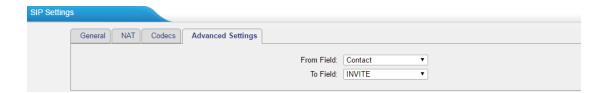

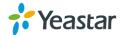